## **ENVIAR NOTIFICAÇÃO**

Versão 1.2

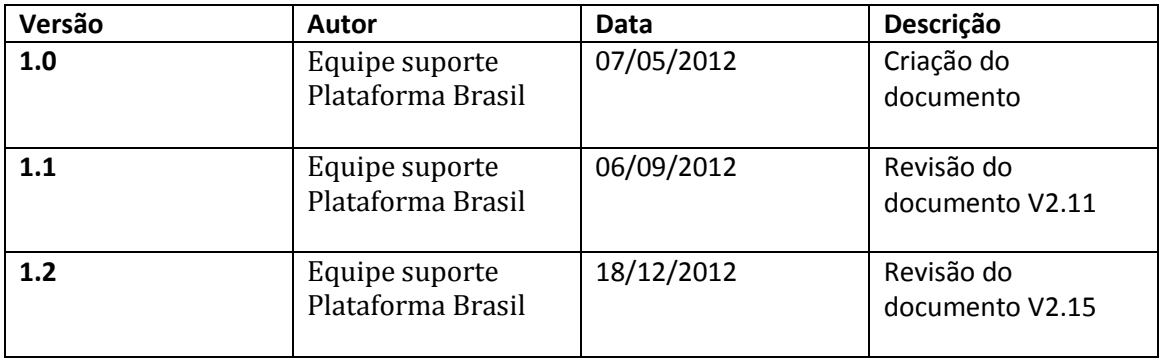

**\*Atenção!** Para sugestões, no intuito de aprimorar os manuais de orientação do sistema Plataforma Brasil, favor enviar email para: [plataformabrasil@saude.gov.br](mailto:plataformabrasil@saude.gov.br)

## GUIA DE ORIENTAÇÃO PARA ENVIAR NOTIFICAÇÃO

1. Acesse o endereço: http://www.saude.gov.br/plataformabrasil

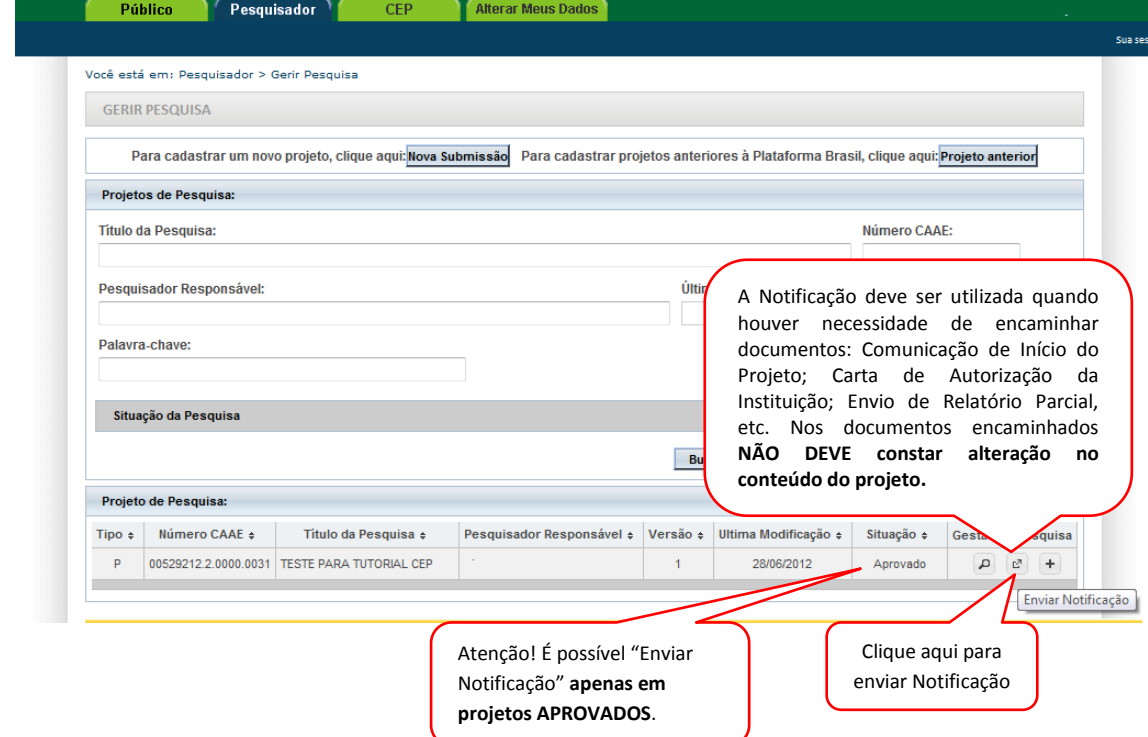

## 2. Em seguida, surgirá a tela:

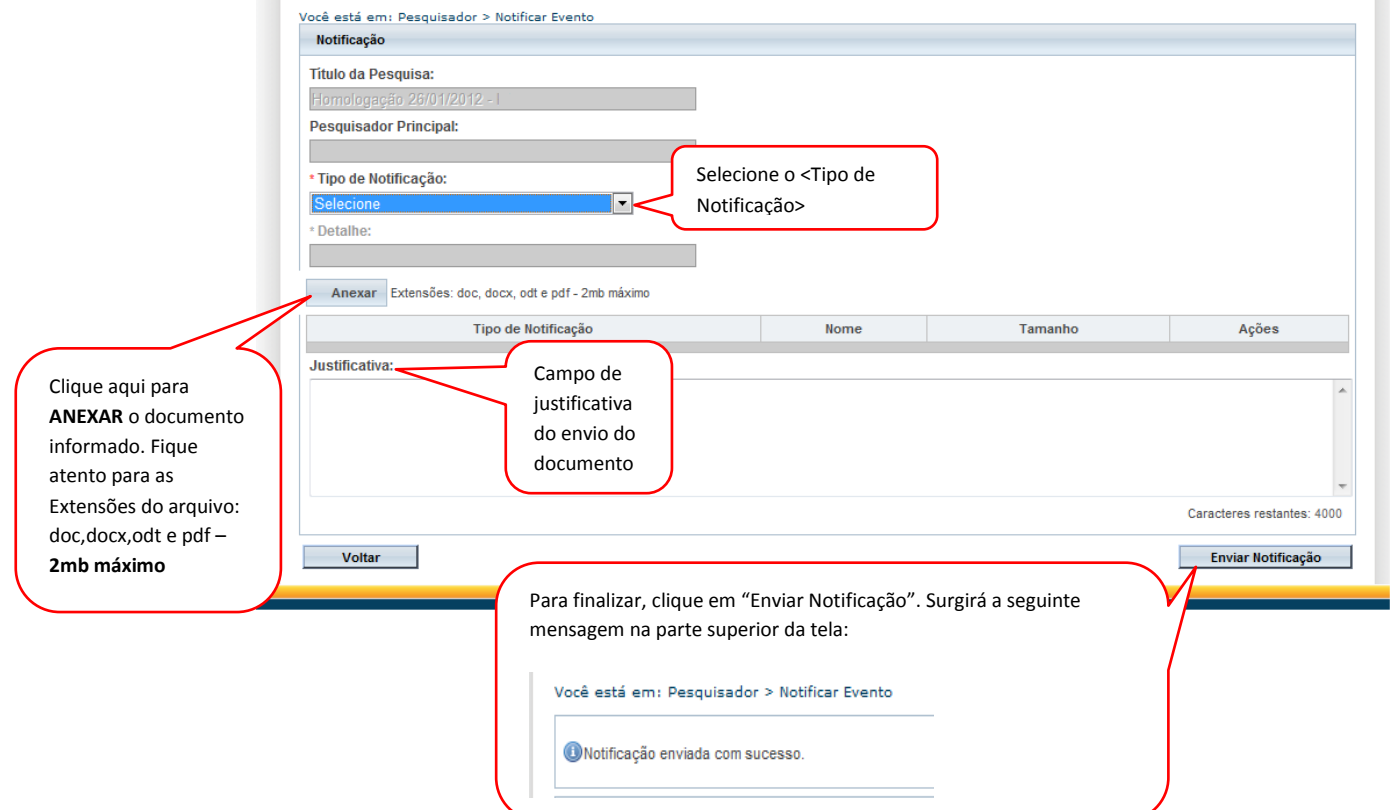

3. Ao voltar para tela inicial da aba "Pesquisador", clique no ícone Detalhar para visualizar os "Documentos postados da Notificação":

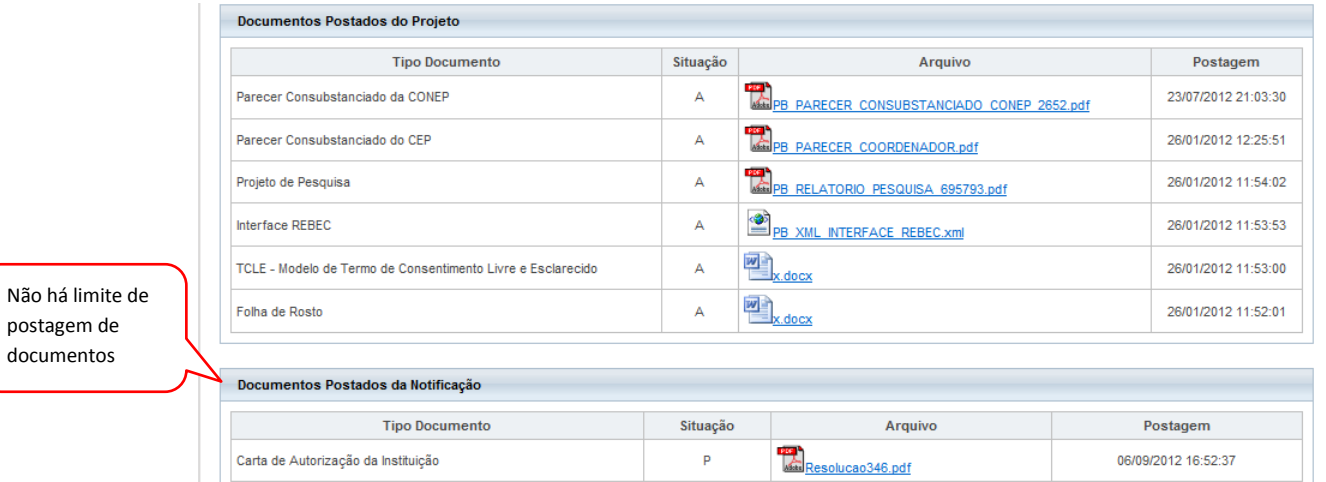

- 4. Recebimento de Notificação no Comitê de Ética:
	- Existem Notificações que serão apenas de ciência, outras deverão ser analisadas pelo CEP. Caso o CEP queira, poderá solicitar a análise da CONEP na Notificação, não sendo necessário a CONEP fazer a análise do projeto. A CONEP pode rejeitar ou aceitar a análise da Notificação solicitada.

Abaixo, segue quadro com os tipos de Notificação e a ação relacionada:

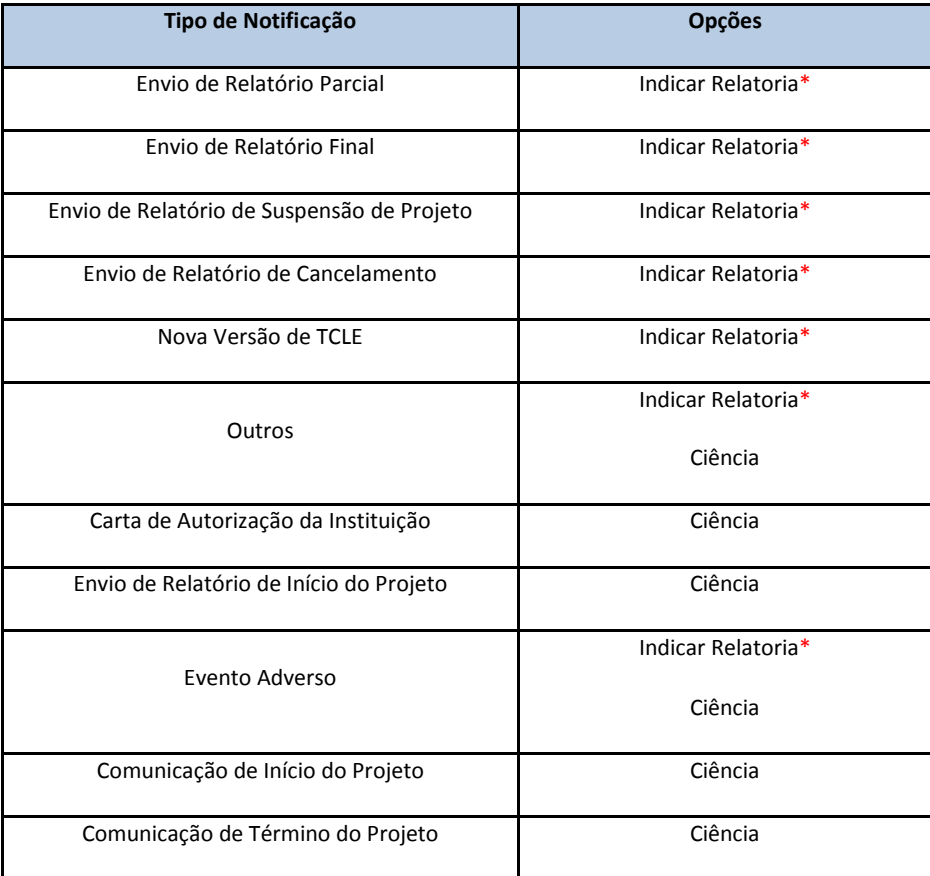

\***Indicar Relatoria:** nessa ação, o documento postado passa pelo mesmo trâmite do projeto, ou seja, deve haver parecer do relator, parecer colegiado e parecer consubstanciado. Há também a opção do Comitê de Ética solicitar parecer da CONEP em relação ao documento, independentemente da CONEP ter analisado o projeto anteriormente.

Atenciosamente,

Equipe Plataforma Brasil.